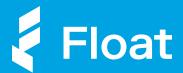

# Get Reimbursed with Float

Introducing a simple way for teams to submit out-of-pocket expenses, directly in Float.

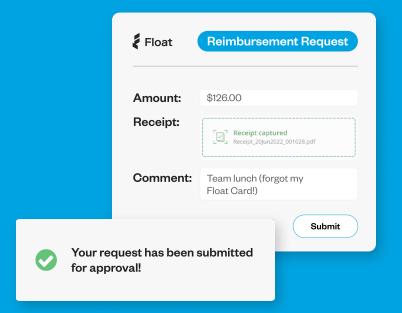

Say goodbye to spreadsheet tracking, email chains, and complicated software. With Float, get paid back for company expenses the easy way.

#### No more expense reports

If you make a purchase on your personal card instead of a Float Card, you can easily submit out-of-pocket expenses directly in Float - eliminating the need for manual processes.

# Get reimbursed quickly

Float allows you to simply upload your receipt and expense information, and automatically sends the request to your manager for approval so you can get paid back faster.

# Better yet? Create a Float Card

Request a Float Card or top-up directly in Float before you make a purchase, and eliminate the risk of having company expenses on your personal cards altogether.

#### Why Canadian Teams Love Float

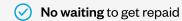

No risk of personal card use

No time wasted compiling expense reports

#### How it works

# 1. Employee submit request for reimbursement

Log in to Float and click Request Spend > Reimbursement. Attach your receipt and supporting expense information.

### 2. Manager approves request

As soon as the expense is submitted, your Manager will be notified right away to approve or decline the request in the Requests > Needs Approval page.

# 3. Finance pays out

Once approved, the finance team can easily see who needs to be reimbursed and will coordinate repayment.

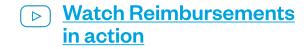